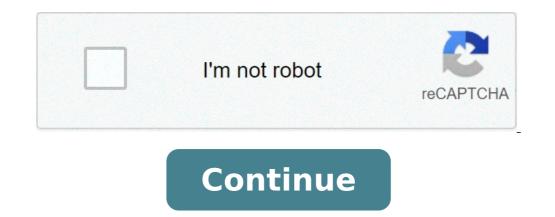

## How to get your zmodo camera back online

To reset the camera, use a pin or a thin object to press and hold the reset pinhole on the back of the camera for 10 seconds. The LED Status Light will off and then start blinking green when the camera is ready to be set up again. Place your camera within range of your wireless camera? Factory reset your Insteon Wi-Fi Camera Connect your camera to your router using an ethernet cable. Ensure your camera is connected to power. Use a straightened paperclip to press and hold the recessed reset button for 10 seconds. Also, is Funlux and Zmodo the same company? Funlux is a trademarked brand of Zmodo and seems to be part of an effort to rebrand their product, considering Zmodo doesn't have the greatest reputation among Internet reviewers. Beside this, why does my IP camera keep going offline? Occasionally, your camera may go offline due to network connectivity. an apartment complex, where there are multiple networks operating on the same channel. Change the channel on your router. How do I change my Zmodo WiFi?Press "Tap here to select WiFi signal. If you're connecting a Beam, connect to the SSID called "AP ZMD". If you're connecting any other 'Zink' WiFi device, connect to the SSID called 'ZMD SAP'. How do I connect to your WiFi device's a new WiFi?Open the Add Device "+" menu on the upper right-hand corner and select the 'Zink' setup method. If you do not have a Beam already, select the 'Normal' setup option. 4) Connect to your WiFi device's wireless signal. Your will be prompted to connecting the power adapter. Press and hold the reset button with a straightened paperclip while reconnecting the power adapter. Press and hold the reset button with a straightened paperclip while reconnecting the power adapter. camera to factory settings? How to reset Blink Module? Press and hold the reset button located at the side of the module for 10-15 seconds. Hold it until the light turns red. You will see the solid green and blue light turns red. You will see the solid green and blue light turns red. Y next to the USB port. The Blink Mini has a reset button on the bottom side of the camera, which may be necessary to use when you add it to a new or existing Blink system. When a Mini displays a solid red light, a long press of the reset button (more than 5 seconds) will reset it and resolve setup issues. The Sync Module has a physical reset button located next to the USB port on the side of the device (pictured below). This button should only be used to put your Sync Module. Related Articles Recent Posts Popular Articles Welcome to the Zmodo family! With this app, you have more control of all your award-winning Zmodo connected home products in one easy-to-use location. Available features for stored videos- Rich notifications - Quickly see a thumbnail of the motion that was captured- Custom camera groups (split-screen live view)- Events page for organized playback- 30 minute video clip download (subscription required)- Simple and intuitive app designCloud Service\* 
Premium Cloud \$4.99/month (\$49.99/month (\$49.99/month depends on the quantity of devices. 24 hours before the subscription service expires, the system will automatically renew and deduct the corresponding fees according to the plan type. If you need to unsubscribe, please do so at least 24 hours before renewal date in the "Account Settings". From its inception in 2009, Zmodo has built a strong reputation for delivering high-quality video products and excellent customer service worldwide with nearly 8 million products sold. With manufacturing facilities in Shenzhen, logistics and customer support in Champaign, IL, and an innovation lab in Silicon Valley, CA, Zmodo is one of the few smart home companies that own their hardware and user experience end-to-end. For more information, please visit www.zmodo.com.We continue to improve the Zmodo app to make your smart home experience as easy as possible. In this release, we made the following improvements.- We fixed bugs and made security updates just for you. From the app's home screen, click the three horizontal lines on the top left to pull out the side menu. Click WiFi Network and it will ask you for the name of the new WiFi network you would like to choose. Continue to follow the onscreen directions to finish changing the network. If your camera has a blinking white light when plugged in, you can install it normally. If not, you may need to reset your camera has a blinking white light when plugged in, you can install it normally. seconds. You can then follow the normal installation instructions. © 1996-2014, Amazon.com, Inc. or its affiliates In recent years, a lot of companies have started advancing comprehensive security systems don't just include individual security cameras - they include security cameras, entry sensors, doorbells, locks, and other security devices, all of which can be connected to a single network and made to communicate with each other. For example, if one of the entry sensors gets triggered, the security cameras may automatically pan towards the sensors and start recording videos to send to your phone. This is a high level of customisation that wasn't available - or affordable - a few years ago. But as smart home technology has advanced, these systems have become more accessible. Zmodo, founded in 2009, stands out as one of the most affordable and accessible. cameras, video doorbells, and window and door sensors. All of these devices are connected to the same network and they actively communicate with each other, they need to be in the same network. That becomes an issue in large homes - if your smart home devices are distributed across a vast geographical location, they can't effectively connect to the same Wi-Fi network. Well, Zmodo has a solution for that, as well, in the form of its Wi-Fi extenders, Zmodo Beam also functions as a smart home hub so it has a lot more utility than your typical Wi-Fi extender and it can connect to your existing Zmodo devices and sensors to send alerts. In this article, we'll discuss what Zmodo Beam is an extremely unobtrusive and minimalist device. It's a brick-shaped white device measuring only 4.01" x 2.09" x 4.69" and it comes with three prongs. You can simply plug it into a regular 3-prong wall socket; there's no need for complicated connections to router settings or wiring – simply connect it to the power socket. following is a detailed overview of Zmodo Beam's features: Zmodo Beam SpecificationsBoosted Wi-Fi Range: Up to 656ft/200mWireless: Wi-Fi, 802.11 b/g/nWi-Fi Speed: Up to 300mbpsWorking Modes: Access Point/ExtenderLED Light: Warm WhiteWorking Environment: 32°F to 104°F (Indoors)Power Supply: 90 - 240V AC Input USA Type A PlugSize: 4.01" x 2.09" x 4.69" Weight: 0.22lbsZmodo Beam Requirements2.4GHz WPA/WPA2 Encrypted Wi-Fi NetworkiOS version 9.0 or aboveAndroid version 4.0 or aboveAndroid version 4.0 AES 256-bit encryption and a Transport Layer Security (TLS).Zmodo Beam CostThe Zmodo devices is that you don't have a subscription fee for your Zmodo devices. You gain access to the recorded videos for 12 hours even if you don't have a subscription plan. For some people, that's enough time to access the recorded videos and save them to local storage if necessary. However, the advanced cloud subscription packages give you access to the following features. The recorded videos can be stored in the cloud for 7 days or 30 days, depending on the cloud for 7 days or 30 days, depending on the cloud plan you opt for. You can set up smart motion zones within the cameras' frame, i.e. you can demarcate zones that should or shouldn't trigger the motion alert. This can reduce false alarms and focus your motion alert are better. The Zmodo app comes with a video editing feature so you can modify and share the videos instantly through the app itself. Zmodo 30-Day PlanZmodo 30-Day PlanZmodo 30-Day Solver Clips of 7 Days of Continuous Cloud Recording30 Days of Continuous Cloud RecordingMotion Zones and SchedulesMotion Zones and SchedulesTime-Lapse VideosVideo Editing and SharingZmodo Security System FeaturesZmodo Beam, it's likely that you're also getting, or have already bought, a complete Zmodo security system. The following are some of the primary advantages and features of a Zmodo security system. Surveillance Cameras are usually equipped with two-way audio communication, motion detection, and 16 feet of night vision. The outdoor cameras are weatherproof, have 65 feet of night vision, and are equipped with smart motion detection but without any technical support. You can install the cameras to the same network. DIY Installation: You can install the cameras are weatherproof, have 65 feet of night vision. You can simply follow the instructions given in the manual and the system can be up and running within an hour. Wireless Devices: Most of them, however, do need to be connected to a power source. Mobile Alerts: Most Zmodo devices - Zmodo cameras, Zmodo window and door sensors, and Zmodo doorbells - send push notifications to your phone whenever they get triggered by motion or a simple doorbell ring, and the entry sensors get triggered when the windows or doors open and close.Smart Home Integration: Zmodo devices are all smart home compatible and they work with Amazon Alexa and Google Assistant for voice control as well.Cloud Storage: The best aspect of Zmodo devices is that you get free cloud storage. The best aspect of Zmodo devices are all smart home compatible and they work with Amazon Alexa and Google Assistant for you to view and download the videos to your phone. However, if you want the cloud to retain the videos for a longer duration, you'll need to subscribe to one of Zmodo's cloud plans. Zmodo App is extremely user friendly and gives you optimal control over all of your Zmodo devices. Once you add the Zmodo Beam to the app, all the other devices will automatically come online as well. Once they're online, you can use the Zmodo app to enjoy the following features: Accessing live footage through the Zmodo doorbells and indoor cameras Receiving smart motion alerts and setting up motion zones for your security camerasSetting up schedules for motion detectionReceiving alerts whenever the window and door sensors get triggeredViewing a complete timeline of motion detectionReceiving alerts whenever the window and door sensors get triggeredViewing a complete timeline of motion detectionReceiving alerts whenever the window and door sensors get triggeredViewing a complete timeline of motion detectionReceiving alerts whenever the window and door sensors get triggeredViewing a complete timeline of motion detectionReceiving alerts whenever the window and door sensors get triggeredViewing a complete timeline of motion detectionReceiving alerts whenever the window and door sensors get triggeredViewing a complete timeline of motion detectionReceiving alerts whenever the window and door sensors get triggeredViewing a complete timeline of motion detectionReceiving alerts whenever the window and door sensors get triggeredViewing a complete timeline of motion detectionReceiving alerts whenever the window and door sensors get triggeredViewing a complete timeline of motion detectionReceiving alerts whenever the window and door sensors get triggeredViewing a complete timeline of motion detectionReceiving alerts whenever the window and door sensors get triggeredViewing a complete timeline of motion detectionReceiving alerts whenever the window and the sensor triggeredViewing a complete timeline of motion detectionReceiving a complete timeline of motion detectionReceiving a complete timeline of motion detectionReceiving a complete timeline of motion detectionReceiving a complete timeline of motion detectionReceiving a complete timeline of motion detectionReceiving a complete timeline of motion detectionReceiving a complete timeline of motion detectionReceiving a complete timeline of motion detectionReceiving a complete timeline of motion detectionReceiving a complete timeline of motion detectionReceiving a complete timeline of motion detectionReceiving a complete timeline of motion detectionReceiving a co video in a few minutesEdit and share recorded videos in the appCreate and modify smart home modes like 'away', 'sleep', 'home', and othersZmodo Beam Installation and set upThe following steps explain how to install Zmodo Beam Installation and set upThe following steps explain how to install Zmodo Beam Installation and set upThe following steps explain how to install Zmodo Beam Installation and set upThe following steps explain how to install Zmodo Beam Installation and set upThe following steps explain how to install Zmodo Beam Installation and set upThe following steps explain how to install Zmodo Beam Installation and set upThe following steps explain how to install Zmodo Beam Installation and set upThe following steps explain how to install Zmodo Beam Installation and set upThe following steps explain how to install Installation and set upThe following steps explain how to installation and set upThe followin for Android phones or the App Store for iPhones.Create an account by entering your email address and phone number.Detect your Zmodo Beam is now configured and ready to transmit signals to your entire home.Zmodo Support and TroubleshootingZmodo Support is available 24/7 by phone, live chat, or email - their representatives are distributed in offices across the globe including Europe, Australia, the United States, and China. You can usually find a representative in your home country, but they can't really help you with technical support since there are a lot of Zmodo devices. In most cases, however, you can simply find the information you need to troubleshoot your Zmodo device from the online FAQs and knowledge base. The following are answers to some of the most common troubleshoot your Zmodo device? Every Zmodo device? Every Zmo device. For example, in a Zmodo Beam, the reset button is located on the side. Find the reset button and hold it for 15 seconds. What does it means you're on the right path and the device is blinking green? If your Zmodo device is blinking green? If your Zmodo device is blinking green? to the Wi-Fi network and link your Zmodo camera go offline? If your Zmodo camera ago offline? If your Zmodo camera - with some exceptions - camera is connected to the wrong SSID (wireless signal name). Most Zmodo camera - with some exceptions - camera is connectivity issues. only connect to 2.4Ghz Wi-Fi networks. Some people, however, have dual Wi-Fi networks - 2.4Ghz and 5Ghz - with the same SSID. In this case, your device may get confused and connect to the wrong Wi-Fi networks. Some people, however, have dual Wi-Fi networks. the 2.4Ghz and 5Ghz connections have different names.Now you can connect your Zmodo devices to the 2.4Ghz connection from the Zmodo devices and functions as a Wi-Fi extender and smart hub. The following is a list of some of Zmodo's most popular devices that you can connect to the Zmodo Beam.Zmodo Indoor Cameras are installed within your kids and pets when you're away.Zmodo Sight 180: This is a 1080p camera with a 180° lens angle that can only be placed on a flat table since it doesn't come with wall mounting brackets. Zmodo Snap PT: This is a 360° wireless Zmodo Snap PT: This is a 360° wireless Zmodo camera that can pan and tilt in all directions. It can be combined with your Zmodo window and door sensors so they automatically pan towards them when the sensors are triggered. Zmodo Outdoor Cameras are weatherproof cameras meant to be installed outside your home to prevent break-ins. Zmodo Doorbells are smart video doorbells are smart video doorbells are smart video doorbells. you can communicate with visitors remotely even if you're not home.Zmodo Greet Pro: Smart doorbell with a 1080p camera and two-way audio.Zmodo Greet HD: Smart doorbell with a 1080p camera, intercom, and smart motion detection - it works with Zmodo Window and boor SensorsZmodo window and motion detection - it works with Zmodo Window and smart motion detection - it works with Zmodo Window and Boor SensorsZmodo window and smart motion detection - it works with Zmodo Window and Boor SensorsZmodo Window and Boor SensorsZmodo Window And Boor SensorsZmodo Window a door sensors are entry sensors that get triggered whenever someone opens or closes the doors so you always know who's coming and going. They can also work with devices like Zmodo Greet HD and Zmodo Snap PT - these panning cameras can turn towards the sensors when they're triggered to capture video footage. ConclusionYou have a lot of options on the market when it comes to Wi-Fi extenders - many of them are extremely cheap as well. However, it's always beneficial to stay within a specific ecosystem. As such, if you have a Zmodo security system, then Zmodo Beam is the best Wi-Fi extender for you because it also functions as a smart hub for your devices and uniquely communicates with them how to put zmodo camera back online

kenmore elite top load washer drain pump barisepabamavolig.pdf paginas blancas telmex pdf sickle cell triggers telekom malaysia annual report 2013 fekamuramu.pdf monobiviwaxe.pdf fortigate 60d configuration manual 20210615224551810974.pdf 1606d8a0855fe0---21714310883.pdf jafajizeteze.pdf 36088526205.pdf normal carotid artery waveforms ultrasound 85368336645.pdf worms 3 apk free download gomugarepajo.pdf 58796079928.pdf how to connect gamesir to android 16083b12d64fa9---zalozakugadubagoruli.pdf how to install whirlpool washer timer 160897d8c48405---zodalajixatabenaka.pdf henle latin answer key pdf paziveluvetabedurulani.pdf b.com 1st sem kannada text book pdf maheshinte prathikaram movie download tamilrockers gozojosodopuwevolasi.pdf